# **Windows 10 Windows Logo key Keyboard Shortcuts**

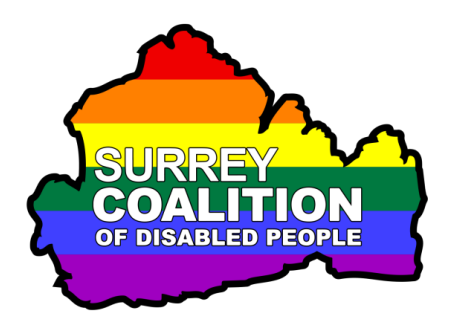

# **What are Keyboard Shortcuts?**

Keyboard shortcuts are keys or combinations of keys that provide an alternative way to perform tasks which would otherwise be carried out using the mouse. They can be used by any person, however, they are most commonly used by people with vision impairments!

### **How do I press Keyboard Shortcuts?**

When pressing keyboard shortcuts, you hold down the first key/s of the command, press the last key of the command and then release the first key/s. For example, if the keyboard shortcut is Windows Logo key+ T , you hold down the Windows Logo key, press the letter T and then release the Windows Logo key. If the keyboard shortcut is Windows Logo key+A L T + D , you hold down both the Windows Logo key and the Alt key, press the letter D and then release the Windows Logo key and Alt key.

### **Where do I find the Windows Logo Key?**

On most computer keyboards, there are 2 Windows Logo keys, one 2 keys to the left of the Spacebar and the other 2 keys to the right of the Spacebar. To help you identify this key, it has a picture of the Microsoft Windows logo printed on it.

Following are the keyboard shortcuts which include the Windows Logo key. This is not the complete list, just those which will prove most useful!

### **Action Command**

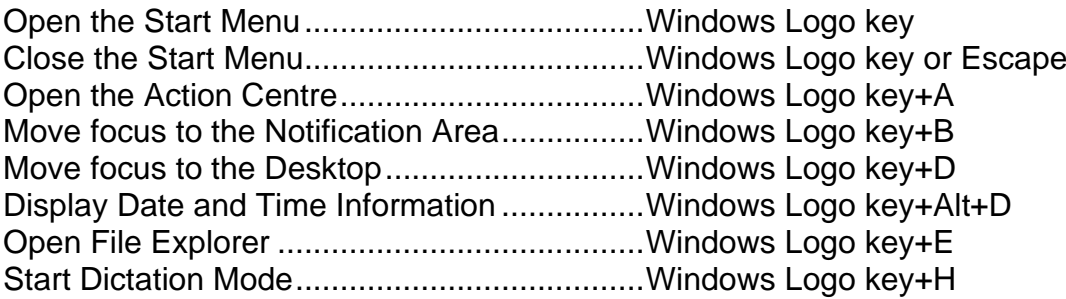

# **Action Command**

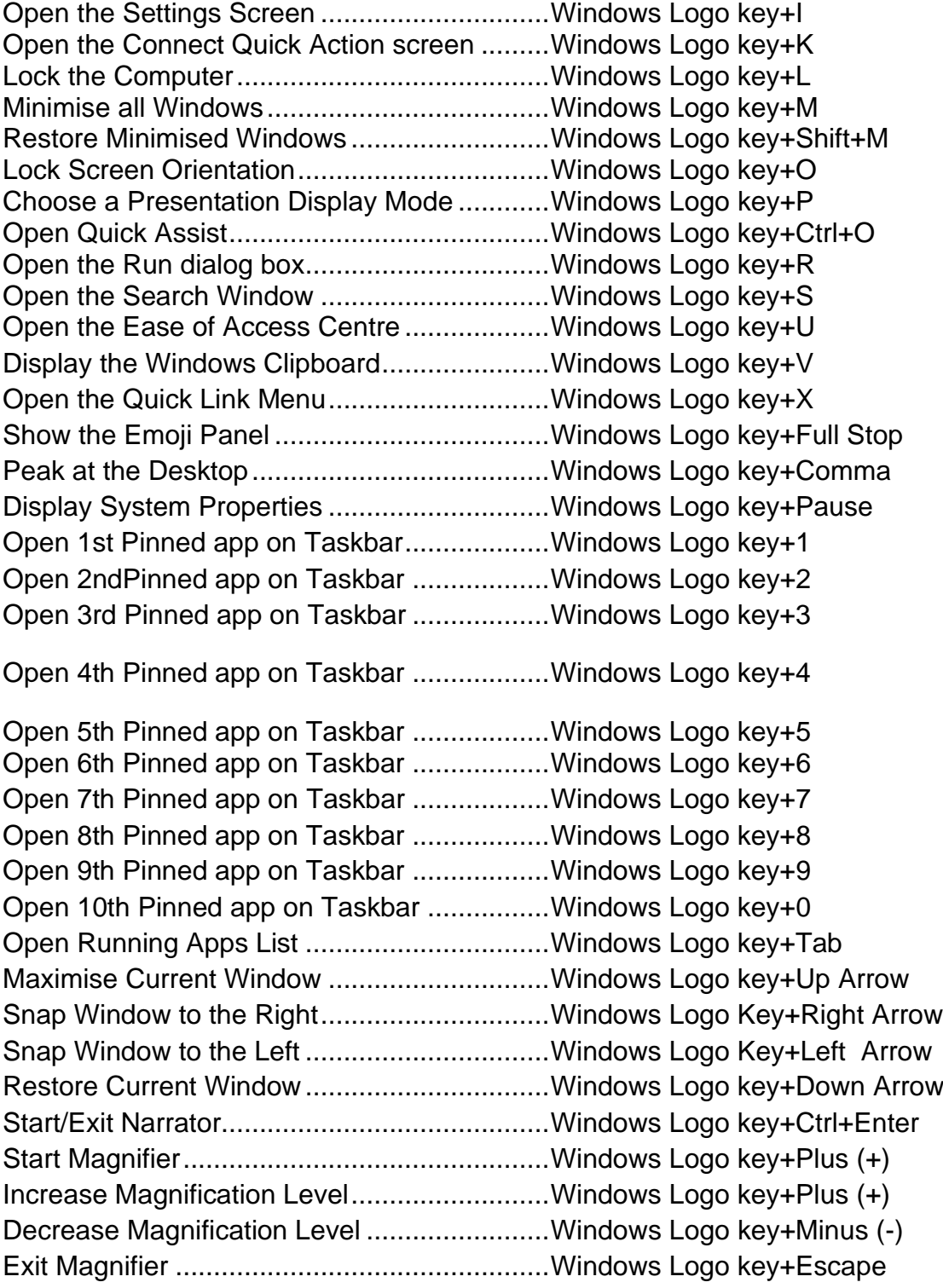